The DHBW Karlsruhe provides students, professors and lecturers access to WLAN for teaching purposes. It allows mobile users to access local servers as well as the Internet throughout the whole building.

### **DHBW-KA**

The WLAN with the SSID ..DHBW-KA" is using WPA/WPA2 Enterprise encryption and is only available at this location. Authentication provided through user accounts of the academic teaching domain dh-karlsruhe.de. Accounts of the internal administration domains dhbw-karlsruhe de and dhbwkarlsruhe.aa are not working at the moment.

#### **eduroam**

The SSID eduroam is available at many educational institution all over the world and in different parts of the inner city of Karlsruhe. While the actual setup is almost identical to the one of DHBW-KA, there is an important difference in terms to the username. It is case -sensitive and must be given in the following way: "username@dh-karlsruhe.de". Connection are encrypted with WPA/WPA2 as well. You can find a list as well as a map of the participating locations on the following website: http://airoserv4.dfn.de.

### **Basic parameters for the installation**

- Obtain an IPv4 address and DNS settings automatically (via DHCP)
- WPA/TKIP or WPA2/AES Enterprise (802.1X) encryption
- Authentication method PEAP with MSCHAPv2
- username@dh-karlsruhe.de (usually surname.forename@dh-karlsruhe.de)
- Password of the academic teaching domain dh-karlsruhe.de
- $\bullet$  Issuer of the certificate  $\cdot$ Deutsche Telekom Root CA 2
- OR-Code for the root certificate; users using an android device have to manually installed this certificate at present. Otherwise the security and integrity of the user data cannot be ensured.

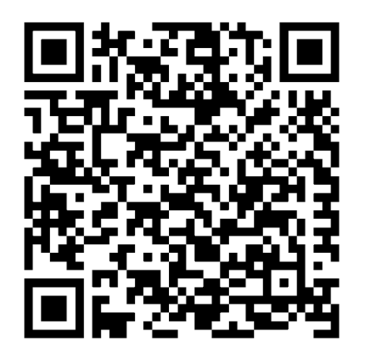

Detailed instructions, including text and pictures, can be found here:

\\frodo\daten\

#### **General notes**

Please note that the WLAN is a shared medium, which means a number of users simultaneously use a single access point and share the available bandwidth. In the 2.4 GHz band 802.11b/g there are also a few sources such as Bluetooth devices or microwave ovens that could interfere the connection. Therefore fast and reliable connectivity cannot be guaranteed for all participants. If your device supports 802.11a (or 802.11n 5GHz), you can, however, switch to this range to get a faster throughput and less interference.

### **Smartphones, tablets and mobile phones**

Due the variety of operating systems, hardware, and technology platforms, it cannot be ensured that every single mobile device is able to connect to the local WLAN. For this reason, the network team isn't offering any kind of assistance concerning this matter. However, there are some configuration examples given in the following file in case you want to try it on your own initiative:

\\frodo\daten\ WLAN\_DHBW-KA\_eduroam\_Einrichtung.pdf

### **User agreement/Disclaimer**

By using the WLANs provided by the DHBW Karlsruhe, you commit yourself to these rules and obligations:

It is strictly forbidden to provide or distribute copyrighted, harassing, indecent, harmful to minors, libelous, threatening or otherwise illegal content and send unsolicited bulk emails (spam). Any contraventions are punishable and will be prosecuted with all legal means.

## Frequently Asked Questions:

**Q:** What is "dh-karlsruhe" and how can I get my personal password?

**A:** dh-karlsruhe is a domain on the local network of the DHBW Karlsruhe. The WLAN controller uses the corresponding active directory for its user authentication. All necessary data is provided by the Education Support Center (ESC) within the scope of an introductory event.

#### **Q:** What is frodo?

**A:** Frodo is a character in J.R. Tolkien's fantasy novel Lord of the Rings and also the hostname of a local file server providing resources for teaching purposes. You can access files by mapping the network share \\frodo\daten.

**Q:** Are there guest accounts available?

**A:** While people from other universities are supposed to use eduroam, temporary guests can use the publicly accessible KA-WLAN. More information about it can be found at http://www.kawlan.de. Teachers can also apply for an account by sending an email to support@dhbw-karlsruhe.de.

**Q:** Am I able to print while using the WLAN? **A:** Yes, please check \\frodo\daten\Student.pdf for further information.

**Q**: Can I send emails over SMTP? **A**: Yes, please use port 587 (TCP) for this purpose.

**Q:** I can log into eduroam at the DHBW Karlsruhe, but I'm not able to use the same credentials at any other location. What am I doing wrong? **A:** Please note that the username for eduroam is case sensitive. This means there is difference between uppercase and lowercase letters. Make sure to start your first and last name with capital letters.

### Recommended downloads:

Installation instructions for the SSIDs DHBW-KA & eduroam

\\frodo\daten\ WLAN\_DHBW-KA\_eduroam\_Einrichtung.pdf

This flyer

\\frodo\daten\WLanFlyer.pdf (German version) \\frodo\daten\WLanFlyer\_en.pdf (English version)

These documents are also available for employers at

\\hestia\gruppen\Allgemein\Netz zur Verfügung.

General instructions regarding the dh-karlsruhe domain

\\frodo\daten\STUDENT.pdf

Root certificate of Deutsche Telekom Root CA 2

https://www.pki.dfn.de/fileadmin/PKI/zertifikate/ deutsche-telekom-root-ca-2.crt

### Contact address of the local network team netz@dhbw-karlsruhe.de

A digital copy of this flyer is available at \\frodo\daten\WLANFlyer\_eng.pdf or \\hestia\gruppen\Allgemein\Netz\ WLANFlyer eng.pdf

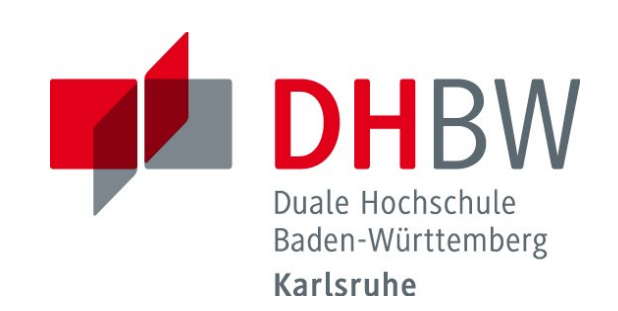

# **Internet access via**

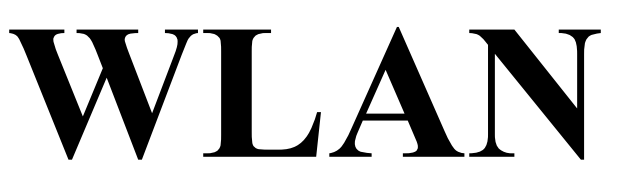

First steps for students and teachers

# As of April 22, 2015